## Fichier:Cr er un rendez-vous sur Outlook cal.png

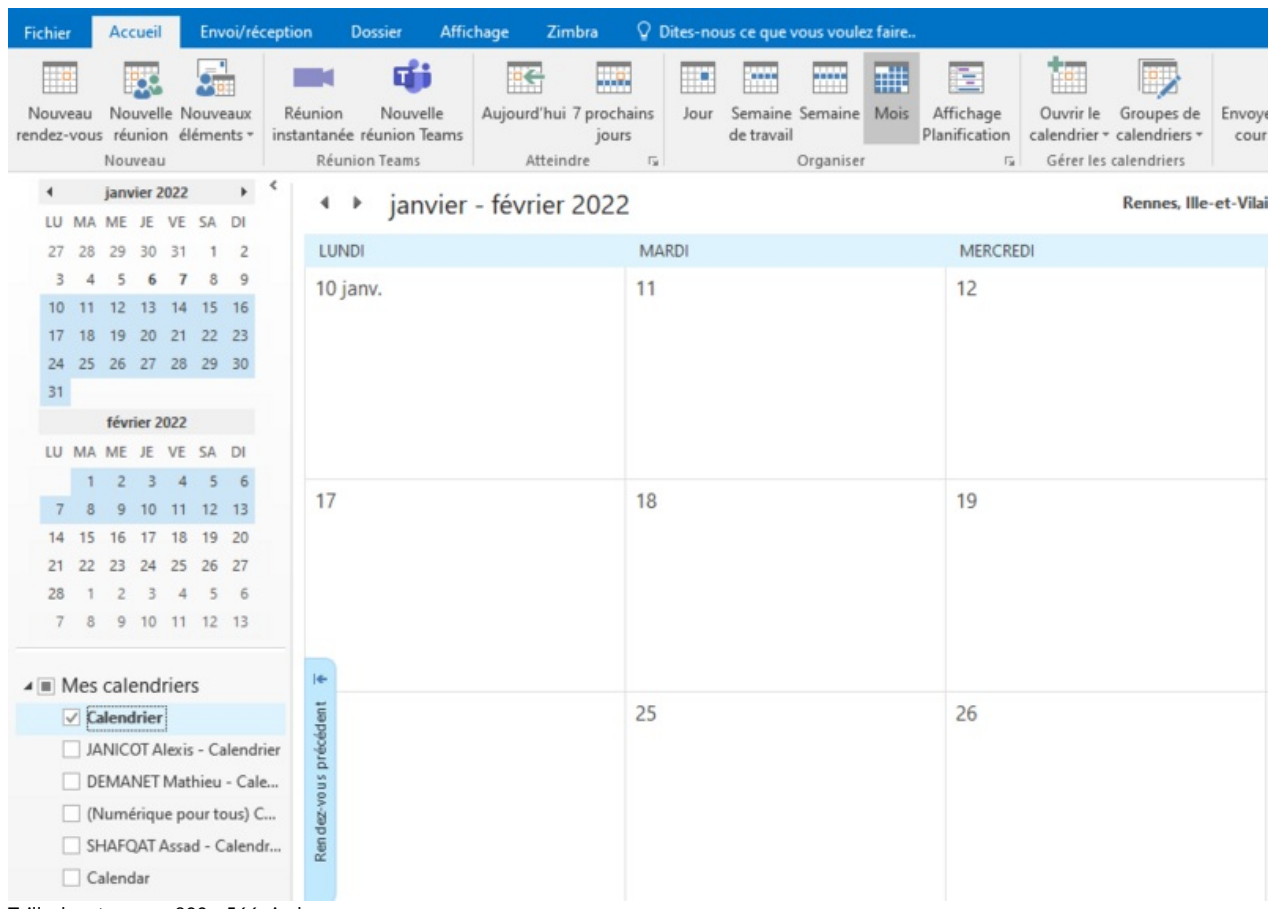

Taille de cet aperçu :800 × 566 [pixels](https://rennesmetropole.dokit.app/images/thumb/4/4b/Cr_er_un_rendez-vous_sur_Outlook_cal.png/800px-Cr_er_un_rendez-vous_sur_Outlook_cal.png).

Fichier [d'origine](https://rennesmetropole.dokit.app/images/4/4b/Cr_er_un_rendez-vous_sur_Outlook_cal.png) (944 × 668 pixels, taille du fichier : 44 Kio, type MIME : image/png) Cr\_er\_un\_rendez-vous\_sur\_Outlook\_cal

## Historique du fichier

Cliquer sur une date et heure pour voir le fichier tel qu'il était à ce moment-là.

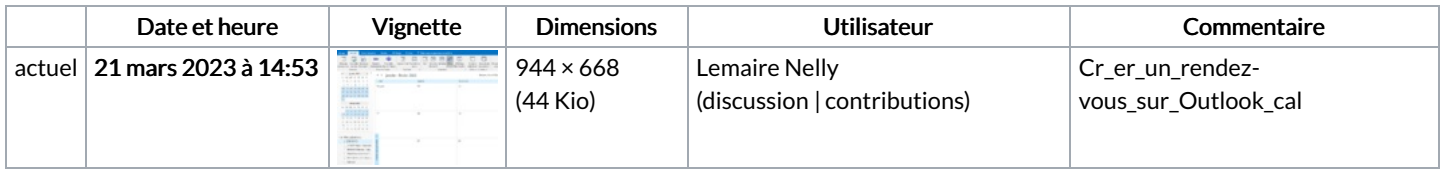

Vous ne pouvez pas remplacer ce fichier.

## Utilisation du fichier

Les 2 pages suivantes utilisent ce fichier :

Créer un [rendez-vous](https://rennesmetropole.dokit.app/wiki/Cr%25C3%25A9er_un_rendez-vous_sur_Outlook) sur Outlook Plannifier une réunion - Outlook 2016

## Métadonnées

Ce fichier contient des informations supplémentaires, probablement ajoutées par l'appareil photo numérique ou le numériseur utilisé pour le créer. Si le fichier a été modifié depuis son état original, certains détails peuvent ne pas refléter entièrement l'image modifiée.

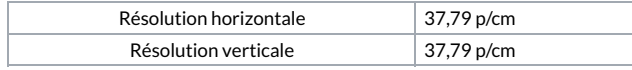